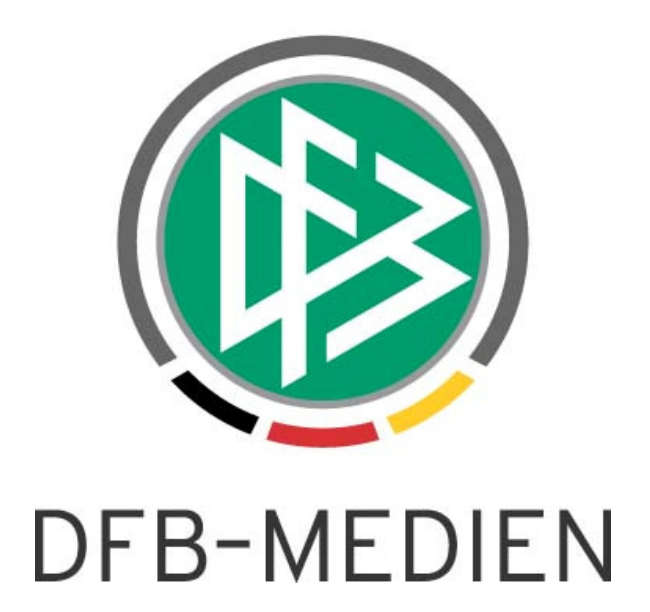

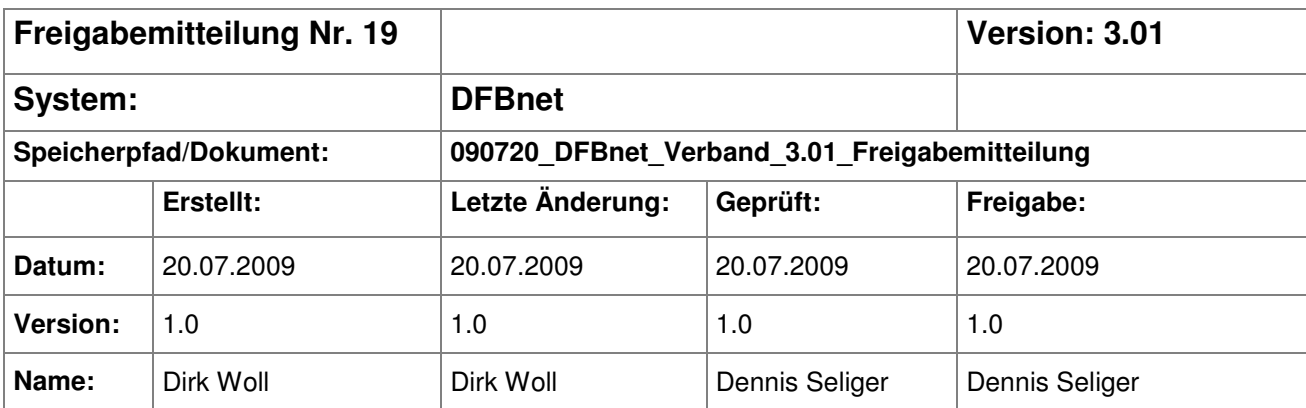

#### © 2009 DFB Medien GmbH & Co. KG

Alle Texte und Abbildungen wurden mit größter Sorgfalt erarbeitet, dennoch können etwaige Fehler nicht ausgeschlossen werden. Eine Haftung der DFB Medien, gleich aus welchem Rechtsgrund, für Schäden oder Folgeschäden, die aus der An- und Verwendung der in diesem Dokument gegebenen Informationen entstehen können, ist ausgeschlossen.

Das Dokument ist urheberrechtlich geschützt. Die Weitergabe sowie die Veröffentlichung dieser Unterlage, ist ohne die ausdrückliche und schriftliche Genehmigung DFB Medien nicht gestattet. Zuwiderhandlungen verpflichten zu Schadensersatz. Alle Rechte für den Fall der Patenterteilung oder der GM-Eintragung vorbehalten.

Die in diesem Dokument verwendeten Soft- und Hardwarebezeichnungen sind in den meisten Fällen auch eingetragene Warenzeichen und unterliegen als solche den gesetzlichen Bestimmungen.

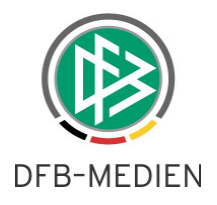

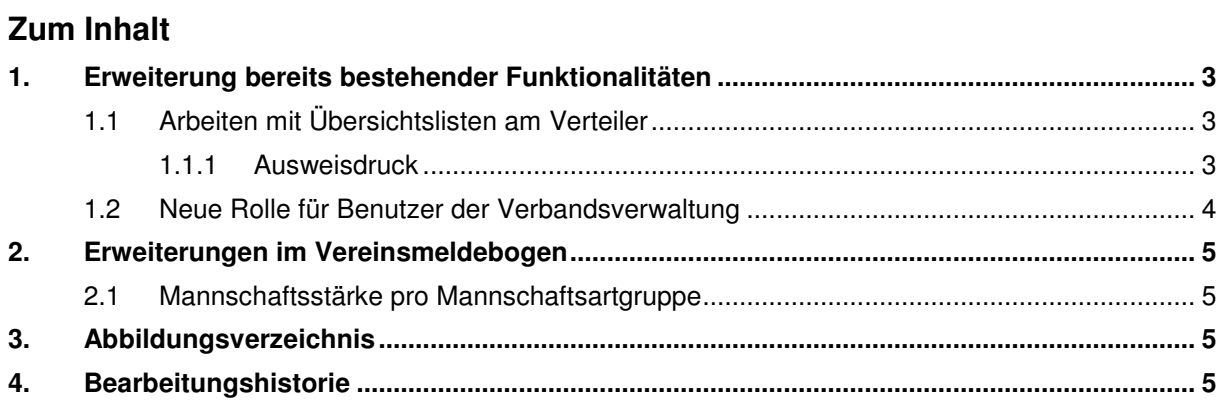

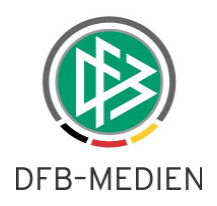

# **1. Erweiterung bereits bestehender Funktionalitäten**

### **1.1 Arbeiten mit Übersichtslisten am Verteiler**

### **1.1.1 Ausweisdruck**

Durch eine Erweiterung der bekannten Funktionalität des Arbeitens mit Übersichtslisten an Verteilern ist es ab der Version 3.01 der Verbandsverwaltung möglich, Ausweise für die Mitglieder eines Verteilers zu erstellen.

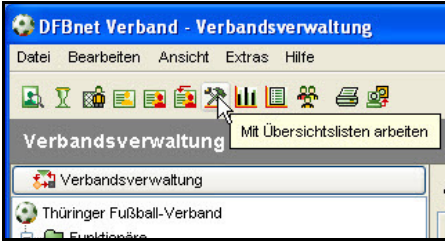

Abbildung 1 – Arbeiten mit Übersichtslisten

Dazu kann der Anwender nach dem Markieren eines Verteilers über das Icon 'Arbeiten mit Übersichtslisten' den entsprechenden Dialog öffnen und dort die Option ,Ausweise drucken' wählen.

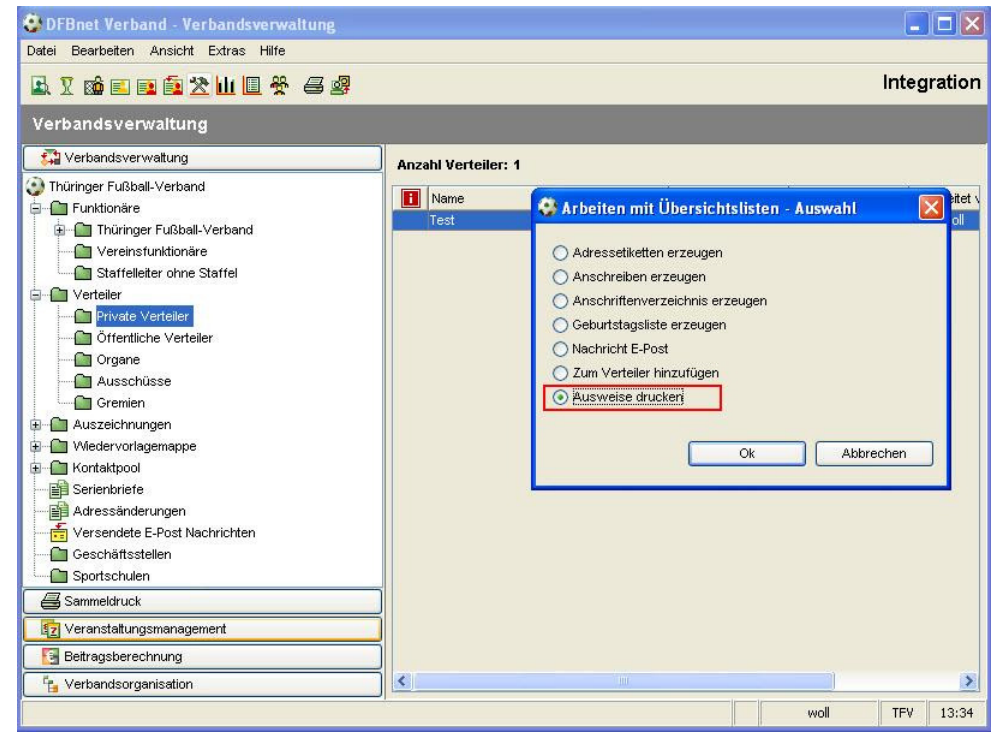

Abbildung 2 – Ausweis drucken am Verteiler

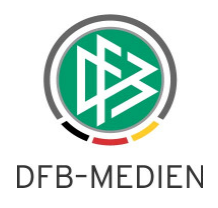

Im nächsten Schritt kann eine Auswahl der Mitglieder des Verteilers erfolgen, für die ein Ausweis erstellt werden soll.

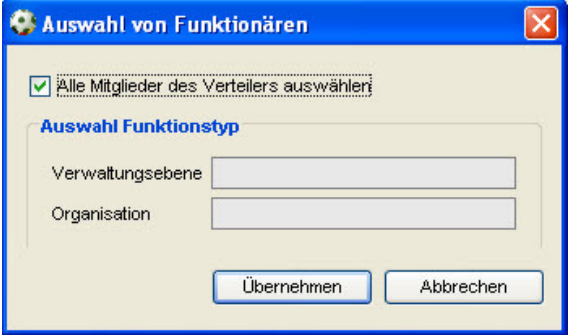

Abbildung 3 – Auswahl der Mitglieder

Hierbei kann der Ausweisdruck entweder für alle Mitglieder des Verteilers oder nur für solche erfolgen, die einer bestimmten Verwaltungsebene (Bezirk, Kreis o.ä.) angehören.

Nachdem die Einstellungen im Dialog 'Auswahl von Funktionären' übernommen wurden, erfolgt der Druck der Ausweise wie gewohnt.

#### **1.2 Neue Rolle für Benutzer der Verbandsverwaltung**

Mit der Version 3.01 wird in der DFBnet Benutzerverwaltung für Anwender der Verbandsverwaltung die neue Rolle , Verbandsanwender' bereitgestellt.

Der Inhaber dieser Rolle soll die Verbandsverwaltung öffnen können, ohne wie bisher die Rolle 'Vereinsverwalter' oder 'Vereinsorganisator' zu benötigen. Erst durch die Ergänzung um die entsprechende Rolle, kann der Anwender die Komponente Verbandsorganisation öffnen.

Im Gegensatz zu den Rollen 'Vereinsverwalter' und 'Vereinsorganisator' erhält der 'Verbandsanwender' auch keine Sicht auf die Vereine, Bezirke und Kreise. Außerdem stehen keine Export- und Druckfunktionen zur Verfügung. Ebenso wenig können allein mit dieser Rolle neue Vereine etc. angelegt werden. Die Suche wird nicht bereitgestellt.

Hat der Anwender neben der neuen Rolle ,Verbandsanwender' auch die Rolle ,Vereinsverwalter' zugewiesen, gelten die funktionalen Rechte der Rolle , Vereinsverwalter'.

Damit ergibt sich eine Hierarchie in den Rollen für die Verbandsorganisations-Komponente, die mit den geringsten Berechtigungen beim 'Verbandsanwender' beginnt und über den 'Vereinsverwalter' bis zum , Vereinsorganisator' reicht.

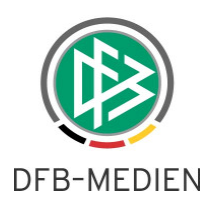

# **2. Erweiterungen im Vereinsmeldebogen**

### **2.1 Mannschaftsstärke pro Mannschaftsartgruppe**

Die Mannschaftsstärke, die bei jeder Mannschaftsmeldung mit angegeben werden muss, kann mit der neuen Version bei Bedarf für jede Mannschaftsartgruppe mandantenspezifisch definiert werden. Dadurch stehen bei der Meldung nur noch die Mannschaftsstärken zur Auswahl, die für die entsprechende Mannschaftsartgruppe definiert wurden. Selbstverständlich kann je Mannschaftsartgruppe mehr als eine Mannschaftsstärke definiert werden. Möglich sind alle Werte zwischen 4 und 11.

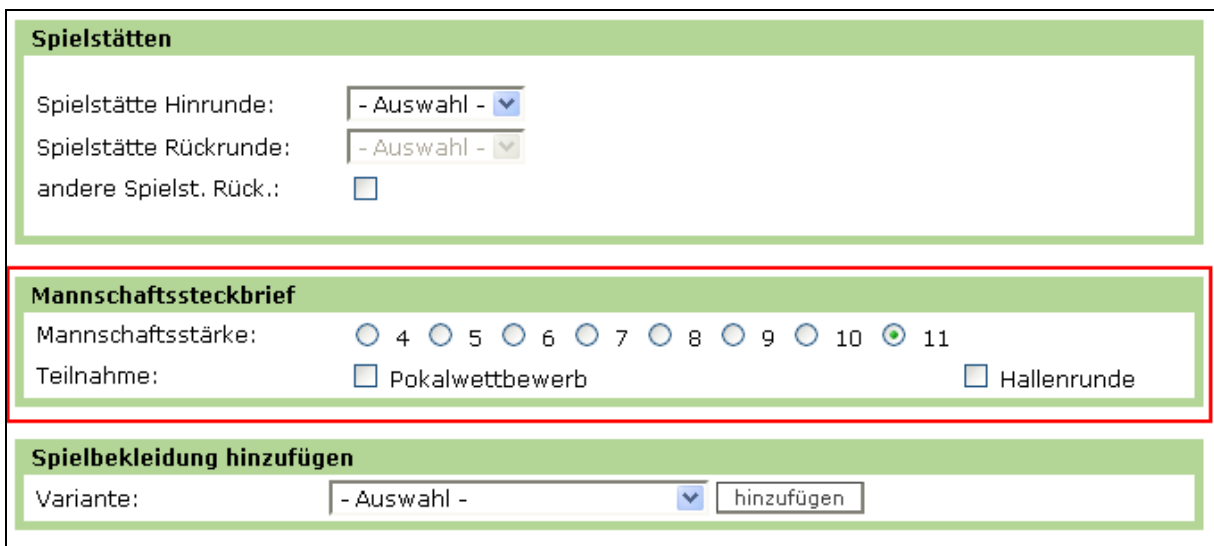

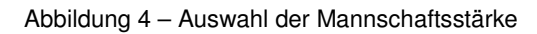

# **3. Abbildungsverzeichnis**

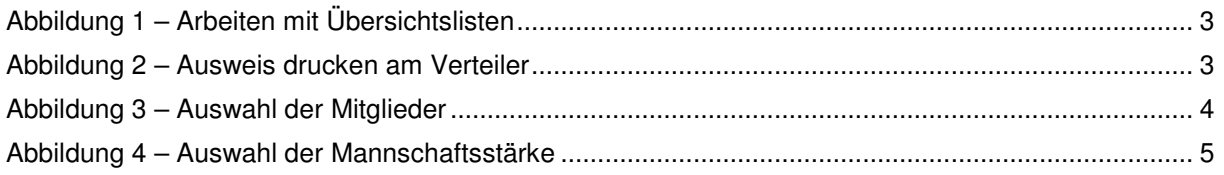

# **4. Bearbeitungshistorie**

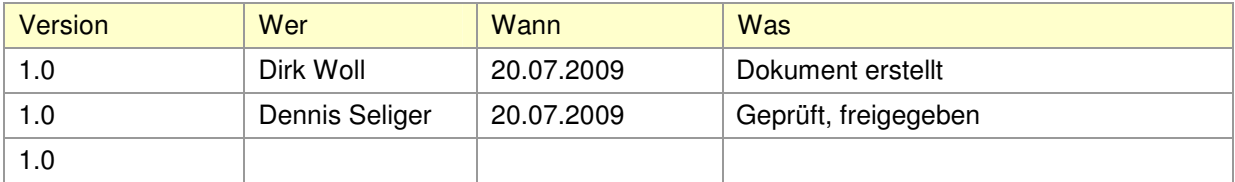